# **SOLIDWORKS TRAINING**

## **ENABLING INNOVATION CHALLENGE THE STATUS QUO**

the capturing and publishing of 3D views.

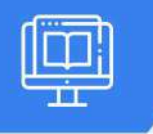

### **SOLIDWORKS MODEL BASED DEFINITION**

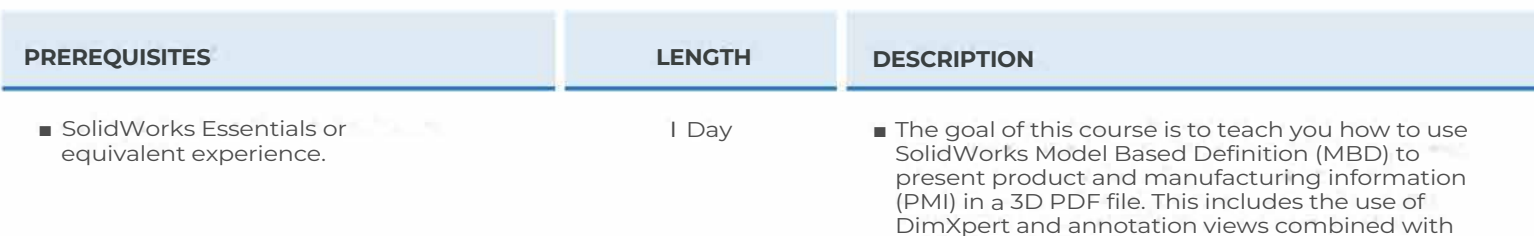

#### **INTRODUCTION TO SOLIDWORKS MBD**

- What is SolidWorks MBD?
- MBD using Feature Dimensions
- Sharing 3D Views
- MBD using DimXpert
- DimXpert Capabilities
- eDrawings and MBD
- STEP 242 Files
- MBD and Assemblies

#### **USING FEATURE DIMENSIONS & ANNOTATION VIEWS**

- Using Feature Dimensions with MBD
- Default Annotation Views
- Optimizing Settings
- Adding and Organizing Annotations
- Adding Reference Dimensions
- Modifying Dimensions
- Creating a Section Annotation View
- Editing an Annotation View
- Notes Area
- Using Tables
- Exercise I: Main Body Annotation Views
- Exercise 2: Adding Notes and Tables
- Exercise 3: Flange Annotation Views
- Exercise 4: Fork Annotation Views

#### **CAPTURING 3D VIEWS**

- 3D Views
- Activating and Modifying 3D Views
- Using 3D Views Options
- Publishing PMI
- Special 3D View Types
- Model Break View
- Exercise 5: Main Body 3D Views
- Exercise 6: Publishing PMI
- Exercise 7: Broken-Out Section and Break Views
- Exercise 8: Auxiliary View

#### **3D PDF TEMPLATE EDITOR**

- 3D PDF Template Editor
- Areas of the Template
- Text Types
- Other Template Aspects
- Building a Custom Template
- Saving and Storing Custom Template
- Testing the Template
- Exercise 9: Create the 3D PDF Part Template

**CAD MicroSolutions Inc.** www.cadmicro.com

GTA: 30 International Bvd. #1, Toronto, ON, M9W 6L9, Canada **TRI-CITIES:** 225 Pinebush Rd, Suite 102, Cambridge, ON, NlT 189 **Phone:** (416) 2130S33 **l Toll-Free: l** (888) 401-5885 **l contact@cadmicro.com** | sales@cadmicro.com